# **Avante** Solutions

# **ULTRASOUND PREVENTIVE MAINTENANCE**

Use this document to have a better understanding of what needs to be done during a preventive maintenance, standards for pass/fail and submission for accreditation. You can also use the attached Ultrasound Certification Report to document and develop your own maintenance program that supersedes the OEM recommendation. Avante Health Solutions recommends performing preventive maintenance every 6 months. This schedule will increase the lifespan of your system and will ensure the safety of your patients and operators. You will also see the benefit of regular maintenance in your budget and bottom line.

### **INTRODUCTION**

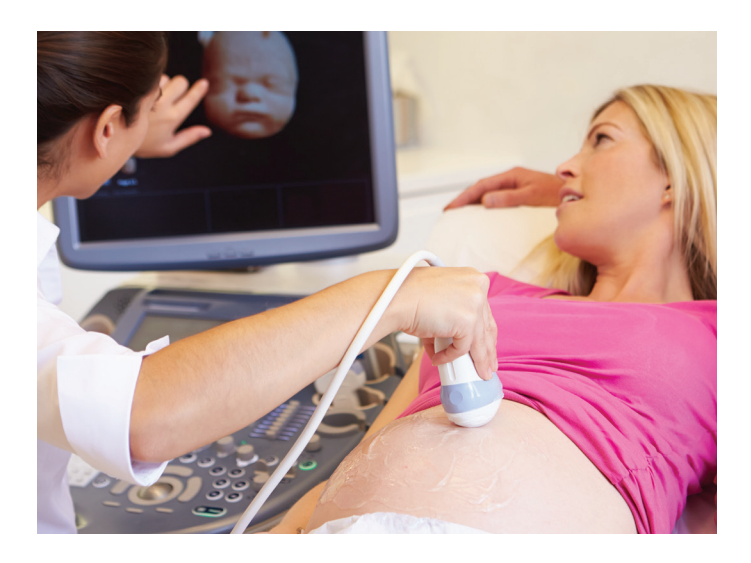

- When possible introduce yourself to the user
- Inquire as to the current functionality of the equipment
- Inquire as to the current Network configuration
- Ask if there are any items that need to be addressed during the PM.
	- Software updates
	- Options
	- Peripherals
	- Backups

## **VISUAL INSPECTION**

# Avante Solutions

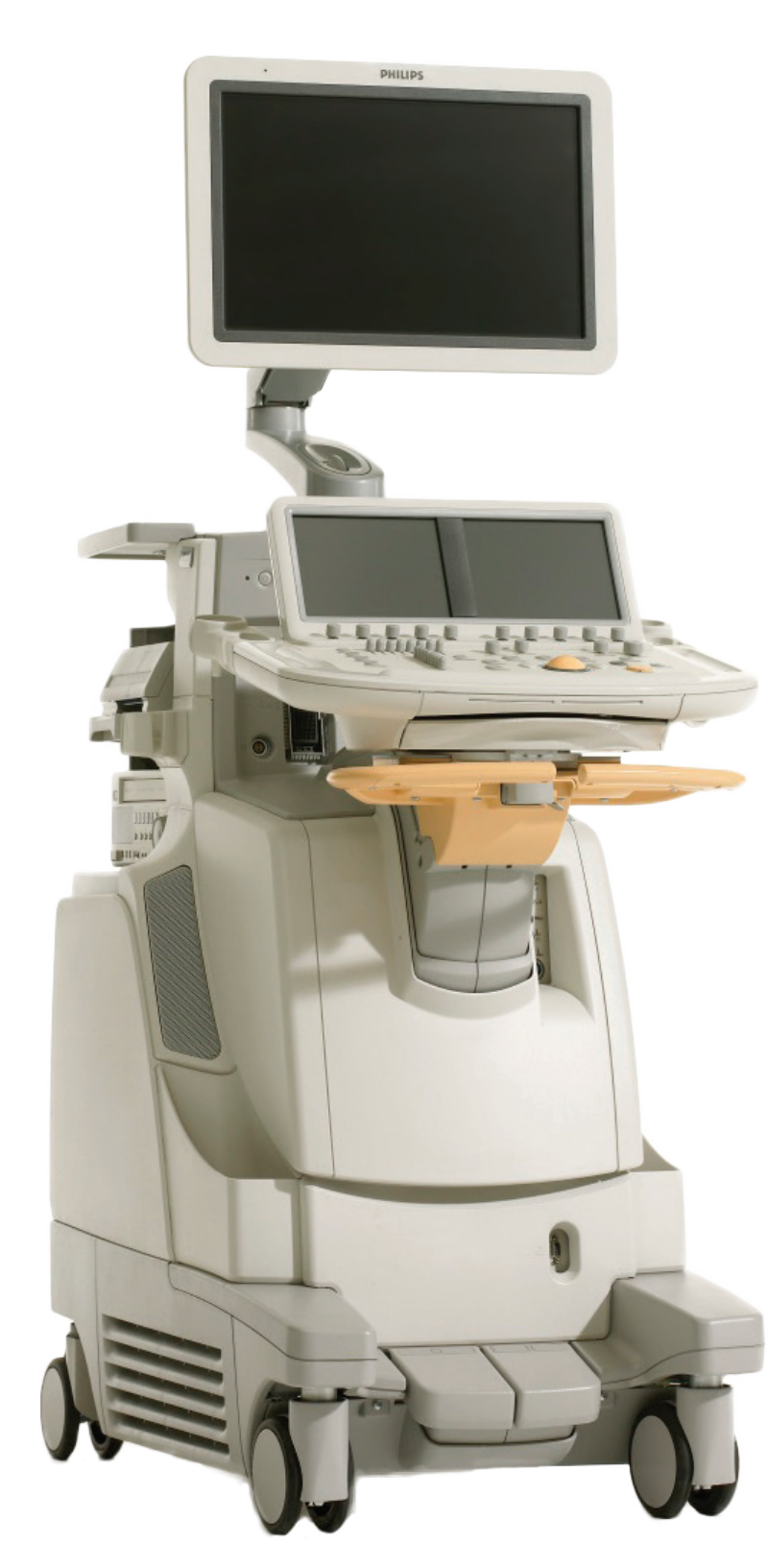

## **SYSTEM**

### MONITOR

- •Inspect the monitor for obvious signs of damage and wear
- •Inspect the monitor arm/mechanism; insure that it can support the monitor in a fixed location. Make sure the arm/mechanism can be secured via locking mechanism
- •Inspect the screen for missing pixels, burn-in
- •Verify operation of brightness/contrast controls
- •Verify focus of the monitor

### CONTROL PANEL

- •Inspect the entire control panel for obvious signs of damage/ wear
- •Closely inspect all keys, buttons, knobs, LEDs for and slide pots for functionality and missing cosmetic pieces
- •Inspect touch screens/LEDs for missing pixels, focus and proper touch calibration
- •Inspect trackball for proper operation (up, down, left, right)
- •Inspect QWERTY keyboard for function of all keys
- •Inspect down-lighting assembly for proper illumination
- •Inspect control panel arm/mechanism

### COSMETIC PANELS

- •Inspect all cosmetic panels/covers for obvious damage wear
- •Closely inspect all panels for missing screws

### AC PLUG/CORD

•Inspect the electrical cord/plug for obvious damage/wear

### CASTERS/BRAKES

- •Inspect all casters for obvious damage/wear
- •Inspect each caster for proper operation
- •Inspect brake assembly for proper operation
- •Make sure brake assembly can securely hold the system in place

## **VISUAL INSPECTION**

## **TRANSDUCER**

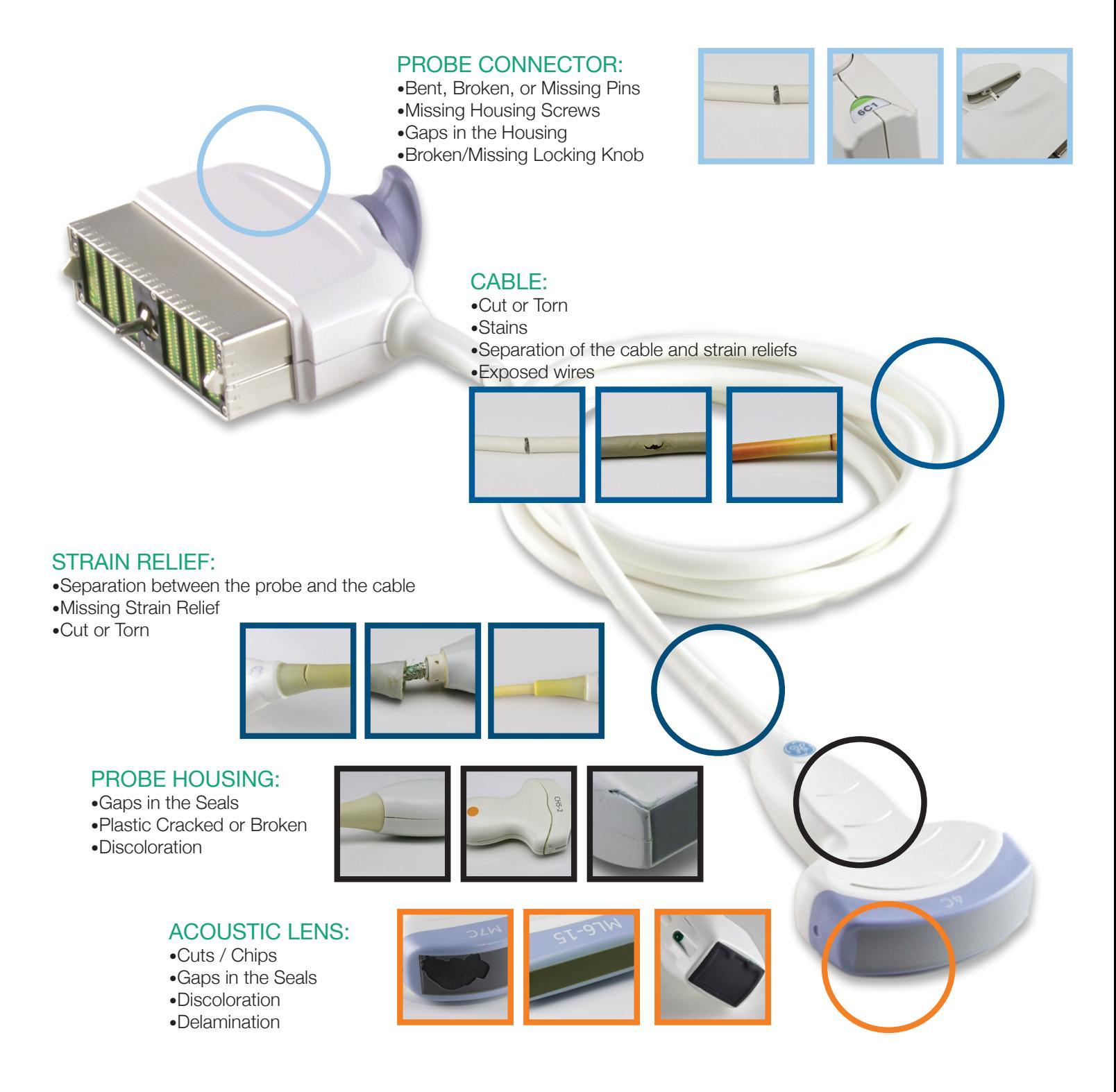

*Any damage to the transducer that would allow fluid to infiltrate the transducers internal components is an AUTOMATIC FAILURE. The transducer should be removed immediately from service.*

## **SYSTEM DIAGNOSTICS**

# Avante Solutions

- Run diagnostics before performing any maintenance or disassembly
- Diagnostics reside in setup/utility menus
- Perform on-board user level diagnostics to verify system hardware and software
- Note any and all failures

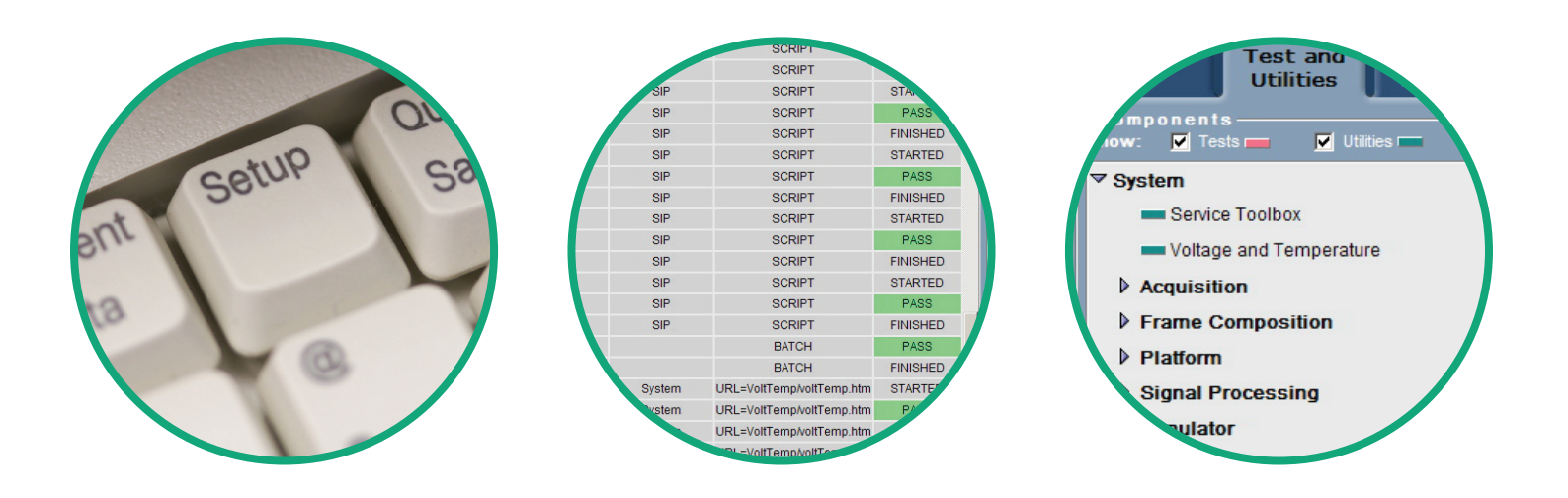

## **SYSTEM CLEANING**

Use a gentle cleaning agent (SonoWipes or warm water & mild soap) and wipe down all surfaces of the equipment to include:

- Monitor/LCDs
- Control Panel
- Handles
- Cosmetic Panels
- Transducers

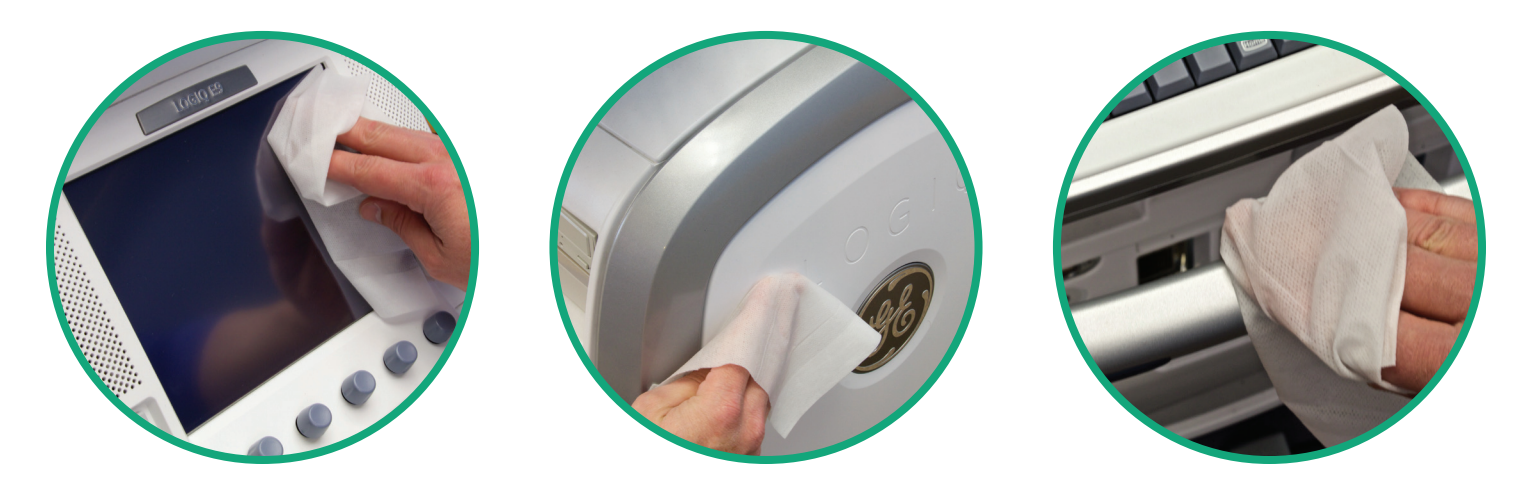

## **SYSTEM DISASSEMBLY**

# Avante Solutions

- Shut down equipment & unplug
- Remove all filters and clean; clean with a vacuum or warm water
- Remove cosmetic panels
- Remove card cage shields
- Remove circuit boards from card cage (use ESD safe mat or bags)
- Use ESD safe vacuum to clean the card cage and assemblies

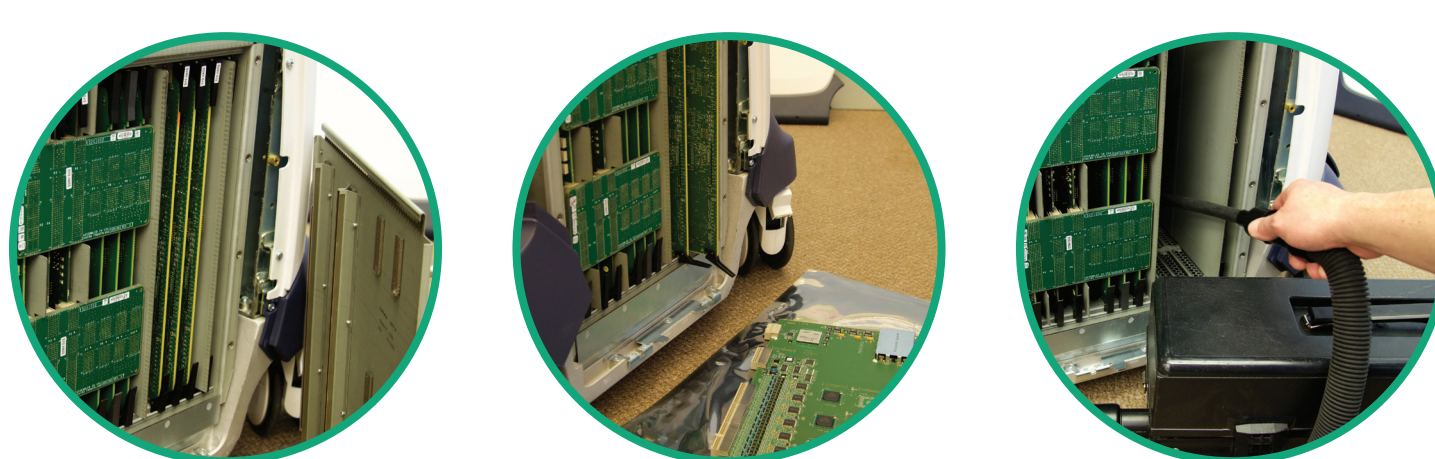

## **SYSTEM REASSEMBLY**

- Reinstall all circuit boards in to the card cage
- Replace the card cage shields
- Replace cosmetic panels
- Reinstall all air filters once cleaning is complete

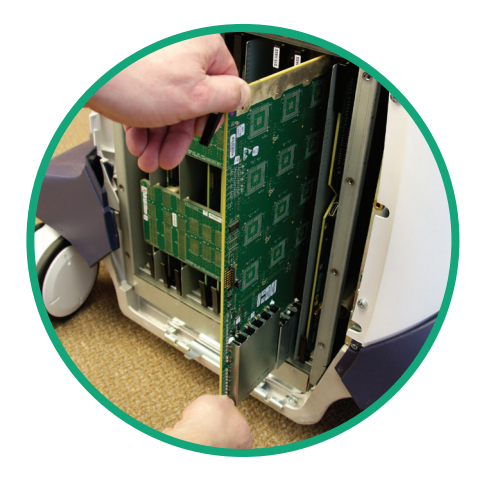

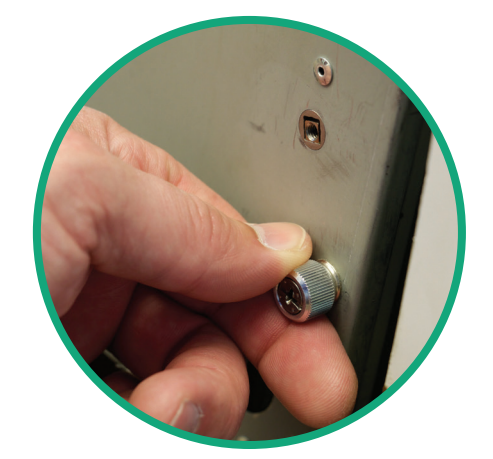

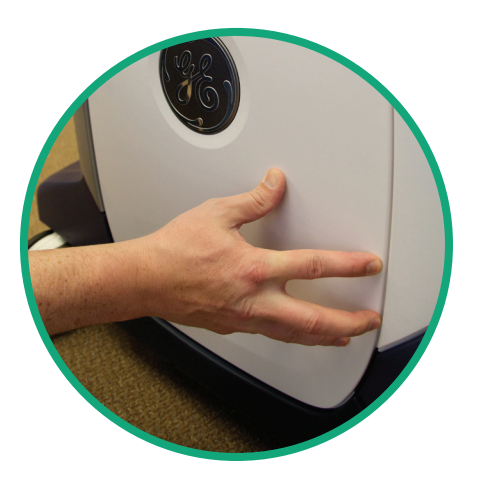

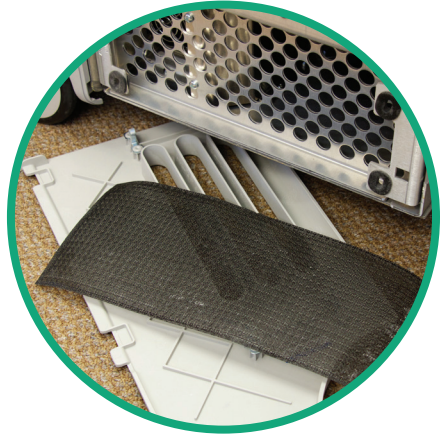

# Avante Solutions

- *• Power up the system and note any boot-up failures*
- *• Select New Patient & Enter "Test" Patient Demographics*
- *• Select a transducer*
- *• Select a factory default preset according to probe type*
- *• Acquire/Save an image in each mode of operation*

### 2D MODE

(Use 2D Gain Control and TGC Controls)

- Acquire an even gray-scale image both vertically and horizontally
- Look for signs of weak or dead elements within the scan field
- Once the image is acquired, select a set of targets to perform measurements with and freeze the image
- Select calipers and measure both horizontal and vertical targets. (Horizontal Expected Distance =2.00cm, Vertical Expected Distance =1.00cm)

### IMAGE UNIFORMITY CHECKS

- Average brightness at the edge of the scan field is the same as in the middle
- No signs of shadowing vertically or horizontally in the scan-field
- No brightness transitions between focal zones **PENETRATION**
- What is the maximum depth you are able to successfully visualize the ecographic pattern on the phantom TRANSDUCER FAILURE CRITERIA
- No more than 2 dead elements within the scan field
- No more than 4 weak elements within the scan field

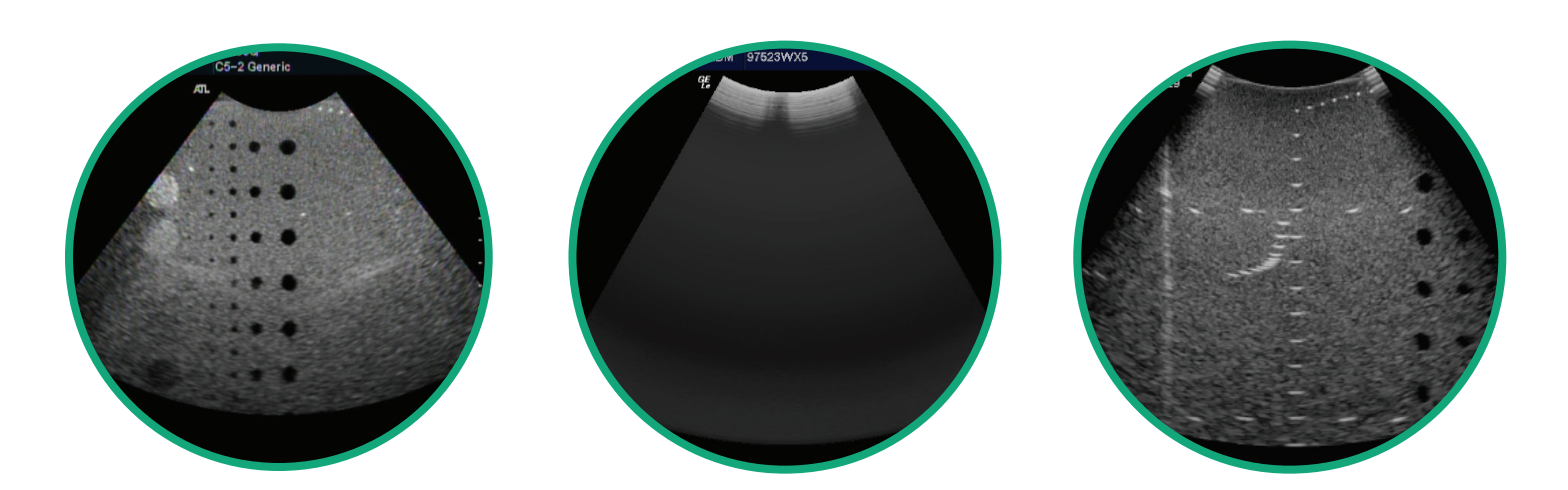

**NOTE:** Use Imaging Phantom and Human Anatomy

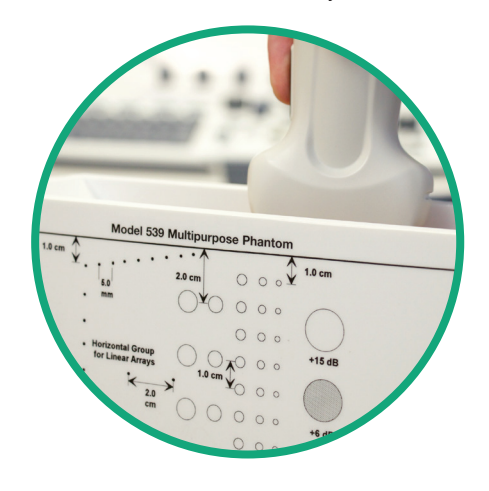

# Avante Solutions

### M-MODE

#### (Use 2D/M-MODE Gain Control and TGCs)

- Acquire an even gray-scale image both vertically and horizontally (Image Uniformity Checks)
- Select a target on the phantom within the scan field
- Engage the M-MODE sample line and adjust to the selected target
- Ensure the scrolling graphics display is working properly

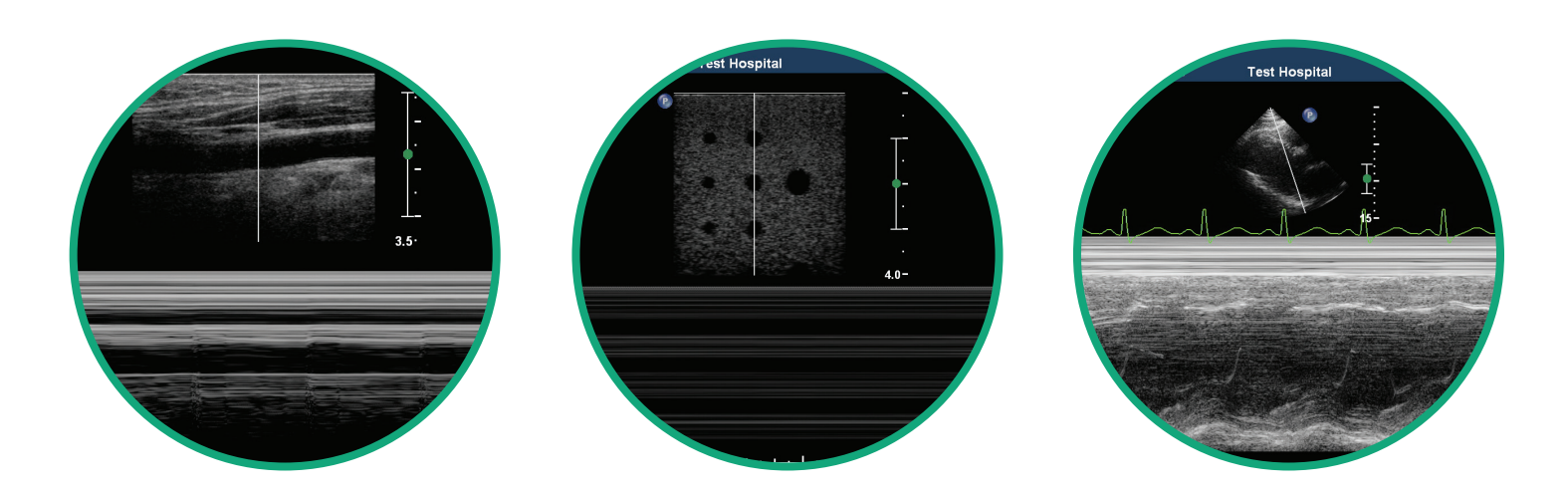

### COLOR DOPPLER

#### (Use 2D Gain, Doppler Gain and TGCs)

- Acquire an even gray-scale image both vertically and horizontally (Image Uniformity Checks)
- Acquire an anatomical image based on the transducer and preset selected
- Engage the Color Doppler function
- Adjust the ROI (Region of Interest) using the trackball
- Select an area with measurable blood-flow
- Adjust the Color Doppler Gain, Doppler Scale and Baseline to show proper blood-flow in the selected area

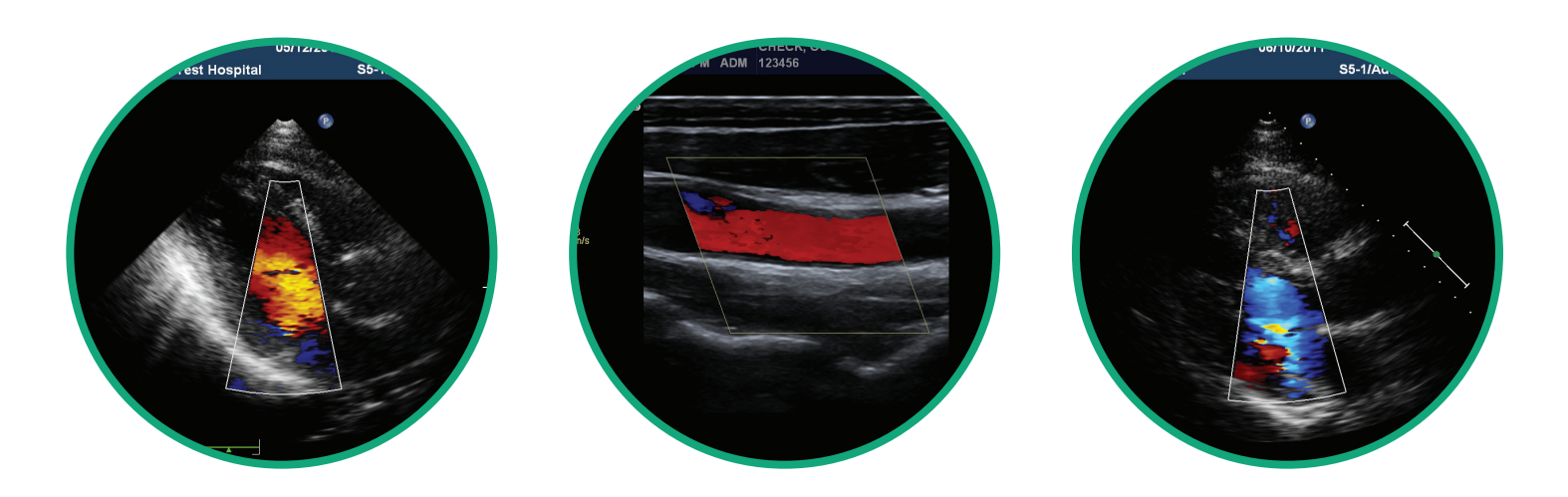

# Avante Solutions

### SPECTRAL DOPPLER

(Pulsed & Continuous Wave)

- Acquire an even gray-scale image both vertically and horizontally (Image Uniformity Checks)
- Acquire an anatomical image based on the transducer and preset selected
- Engage PW or CW function (CW is only available for Cardiac functions)
- Select an area with measurable blood-flow
- Adjust the Gate or Sample Line using the trackball
- Adjust the Doppler Gain, Doppler Scale and baseline to display the correct spectral waveform for the area of interest

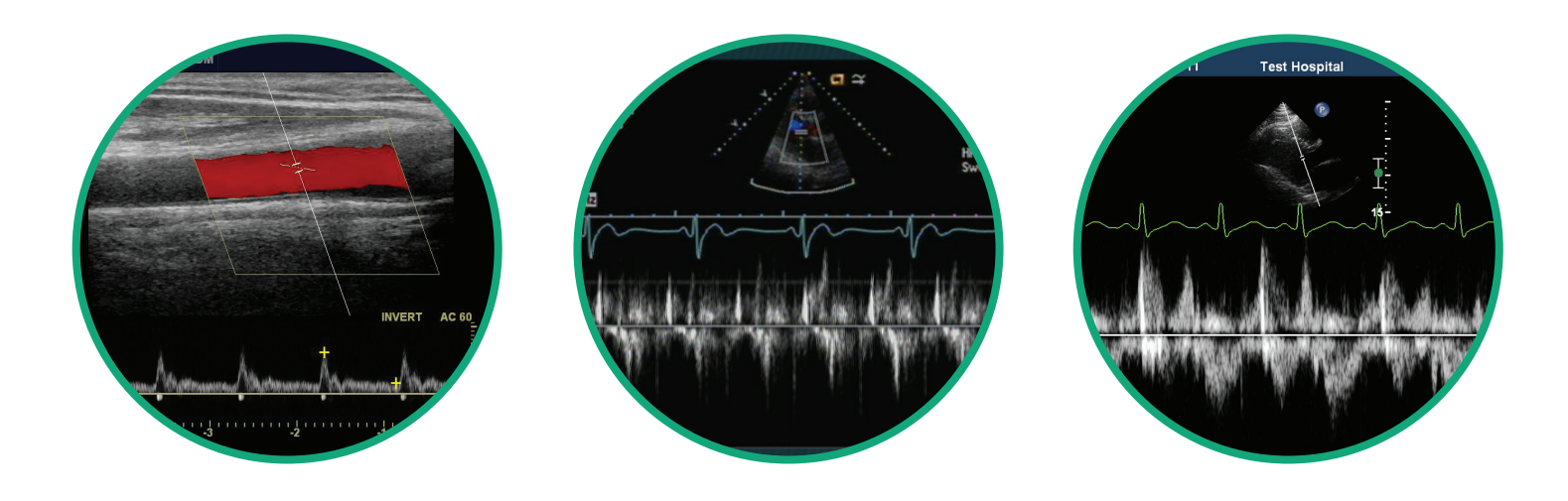

### 3D/4D

- Acquire an even gray-scale image both vertically and horizontally (Image Uniformity Checks)
- Acquire an anatomical image based on the transducer and preset selected
- Engage the 3D function
- Adjust the ROI (Region of Interest) using the trackball
- Freeze the image or engage 3D/4D rendering

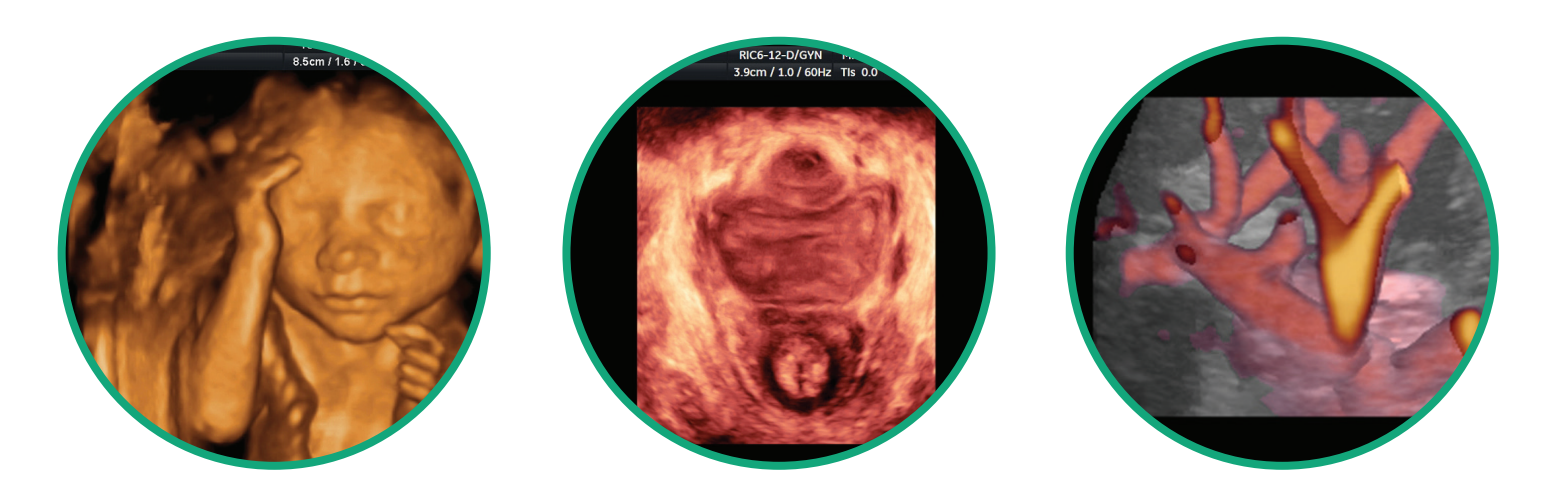

# Avante Solutions

### MEDIA

- Select the "Test" patient from the Patient Archive/Hard Drive
- Designate Storage Location: CD/DVD/USB
- Send patient file to specified storage location
- Verify successful write to removable media

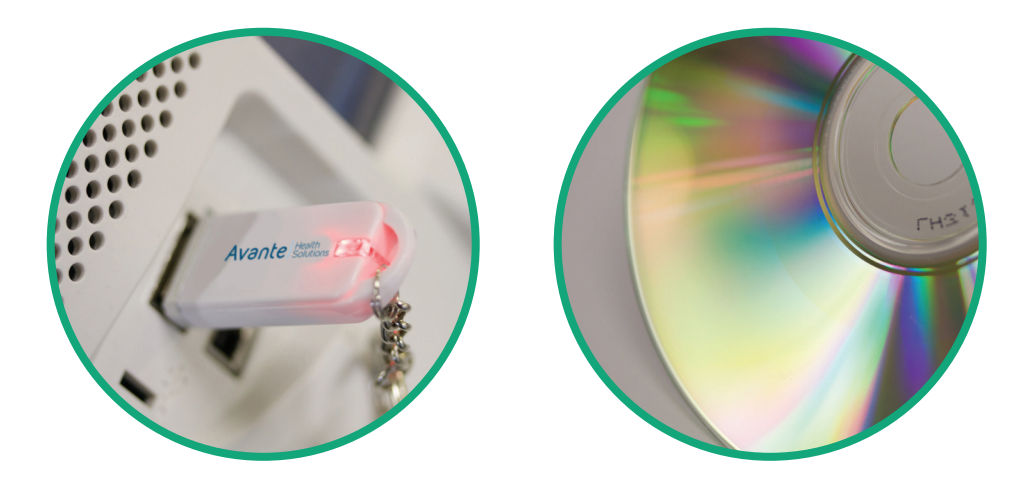

### DICOM NETWORKING

- Select the "Test" patient from the Patient Archive/Hard Drive
- Designate DICOM Server destination
- Send "Test" patient file to DICOM Server
- Verify successful transmission either by successful send message on the machine or physical verification on the server

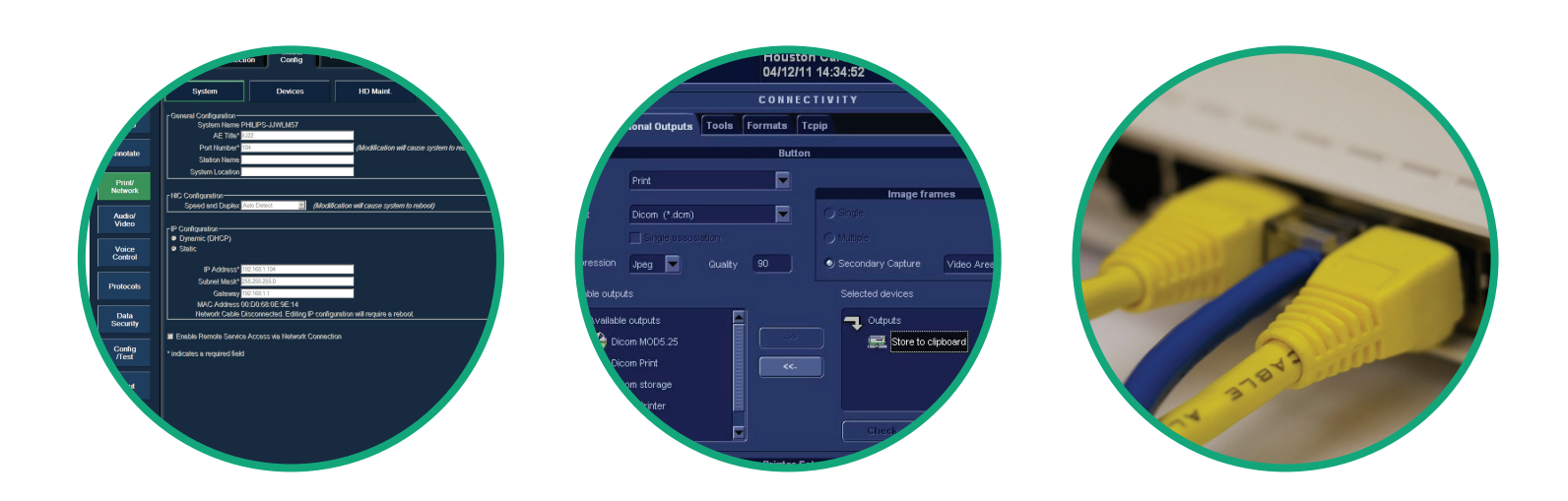

## **CERTIFICATION REPORT**

# Avante Solutions

**Equipment Info** System Type Manufactur System Serial# **Stware Version** Build/Cart Version **Customer Information:** Site Name Department Contact Address Phone E-mail Addr WorkOrder # **Engineer Date Transducer Information** Model Part Number Serial Number Pass Fail Cleaned Comments **Peripheral Information** Model Type Serial Number Pass Fail Comments **Equipment Evalu** Chassis/Panels Pas<br>Barbon Comments<br>Barbon Comments<br>Barbon Comments<br>Barbon Comments<br>Barbon Comments<br>Barbon Comments<br>Barbon Comments<br>Barbon Comments Casters/Brakes AC Plug Fans/Air Filters Monitor/LCD's Control Panel/UI CD/DVD DICOM Ping/Verify 2D Scan Color Doppler Scan PW/CW Scan 3D/4D Scan On-Board Diagnostics Avante **Realth** Solutions Ultrasound Certification Report m/Preset Back t all Board & SW PN's System Leakage Evaluat ECG Leakage Evaluation Measured Measured µA µA 4 5 <u>6</u> 1 2 3

#### **1. CUSTOMER INFORMATION**

Site Name: Department: Contact: Address: Phone: Fax: E-mail: WorkOrder Number:

#### **2. EQUIPMENT INFORMATION**

System Type: System Manufacturer System Serial Number Software Level/Version Build/Cart Level:

#### **3. EQUIPMENT EVALUATION**

#### **Chassis/Panels**

Look for obvious signs of damage and or missing cosmetic panels

Look for damage to the chassis/frame and or missing screws **Caster/Brakes**

Check to insure that all casters roll freely in the unlocked position

Check the integrity of the rubber wheels, make sure the wheel is intact and secure

Check to ensure that the casters hold the system in place when the brake is applied

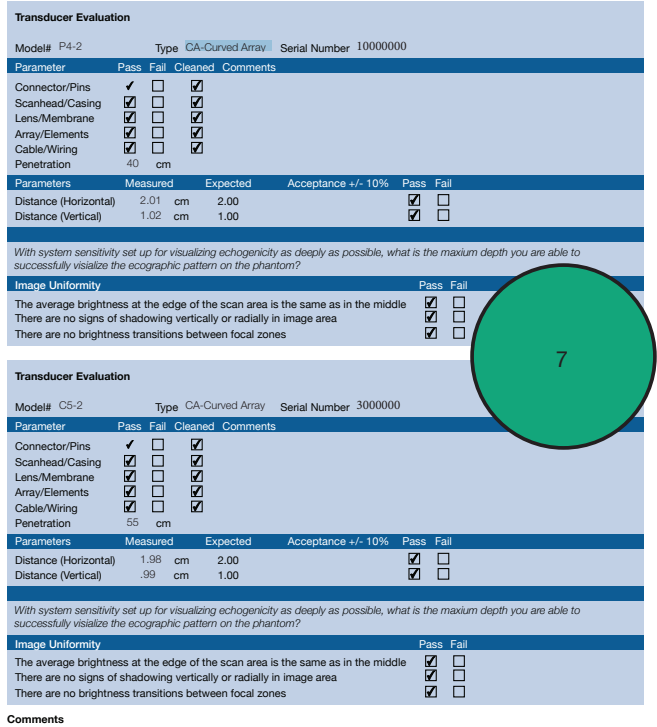

Additional comments added in this section

#### **AC Plug**

Check to make sure the AC plug is seated and secured to the system

Check the cable for any signs of damage or wear

#### **Fans/Air Filters**

Ensure that all air filters have been cleaned Ensure that all air filters are present

Make sure that all system fans are operational

#### **Monitor/LCD**

Inspect the monitor for signs of damage and wear Inspect the monitor arm/mechanism; ensure that it can support the monitor in a fixed location

Make sure the arm/mechanism can be secured via locking mechanism

Inspect the screen for missing pixels and burn-in Verify operation of brightness/contrast controls Verify focus of the monitor

#### **Control Panel**

Inspect the entire control panel for signs of damage and wear

Closely inspect all keys, buttons, knob, LEDs and slide pots for functionality and missing cosmetic pieces

Inspect touch screens, LEDs, LCDs for missing pixels, focus and proper touch calibration

Inspect trackball for proper operation (up, down,left, right) Inspect QWERTY keyboard for function of all keys Inspect down-lighting assembly for proper illumination Inspect control panel arm/mechanism

## **CERTIFICATION REPORT**

# **Avante** Solutions

#### **CD/DVD**

Verify operation of removable media device by storing digital images to the device and review

#### **DICOM Ping/Verify**

Ping the DICOM storage device to verify connectivity Verify DICOM operation by sending DICOM packet to the storage server

#### **2D Scan**

Verify 2D mode of operation based on Diagnostic Imaging section

#### **Color Doppler**

Verify Color Doppler mode of operation based on Diagnostic Imaging section

#### **PW/CW Scan**

Verify Spectral Doppler mode of operation based on Diagnostic Imaging section

#### **3D/4D Scan**

Verify 3D/4D mode of operation based on Diagnostic Imaging section

#### **On-Board Diagnostics**

Perform user level system diagnostics

#### **4. TRANSDUCER INFORMATION**

**Model** –This is the model as designated on the transducer **Part Number-** This is the actual part number for reorder or replacement

Select Pass or Fail in reference to physical and diagnostic condition of the transducer.

Once the probe has been cleaned, check the Cleaned box **Serial Number**-Each probe has a unique serial number and should be documented as such

For any Fail items, make notes in the comments field

#### **Measurements**

Select 2 different types of probes to perform the selected measurements.

Enter the probe model number

Enter the probe serial number

Perform measurements in accordance with Imaging Mode 2D section, input the measurements for both horizontal and vertical parameters. (Tolerance +/-10%)

Select Pass if measurements meet the tolerance allowance, select Fail if the tolerance is exceeded

#### 5. PERIPHERAL INFORMATION

**Model**-The is the model as designated on the peripheral device

**Type:** VCR/DVR/BW Printer/ Color Printer

**Serial Number**-Each peripheral device has a unique serial number and should be documented as such Select Pass or Fail

For any Fail items, make notes in the comment field

#### **6. SYSTEM ADMINISTRATION**

#### **Create System/Preset Backup**

Create a backup on removable media to be stored off-site or secure location

Backup should consist of all systems settings to include:

- •Software Version
- •User Settings
- •Network Settings •Custom Presets
- •Options

#### **Document all Board and Software Part Numbers**

Create a hard copy or digital copy of all software and hardware part numbers. Generally accessible under user service menus.

#### **Leakage Evaluation**

#### System

Verify Chassis/Enclosure Leakage with the use of leakage tester. (SA-2010S / Dale 601)

Chassis/Enclosure Leakage Limit = 0.3mA

ECG

Verify ECG/Patient Lead Leakage with the use of a leakage tester. (SA2010S / Dale 601) ECG/Patient Lead Leakage Limit = 0.01mA

#### **7. TRANSDUCER EVALUATION**

**Model**-This is the model as designated on the transducer **Type**

- •CA-Curved Array
- •LA-Linear Array
- •PA-Phased Array

•TEE-Transesphogeal Echo Transducer

**Serial Number**- Each transducer has a unique serial number and should be documented as such

#### **Parameter**

Pass/Fail based on Visual Inspection - Transducers Once the transducer has been cleaned, check the Cleaned box

For any Fail items, make notes in the comment field

#### **Penetration**

What is the maximum depth you are able to successfully visualize the Ecographic pattern on the phantom, record.

#### **Image Uniformity**

Average brightness at the edge of the scan field is the same as in the middle

No signs of shadowing vertically or horizontally in the scan field No brightness transitions between focal zones

#### **Comments**

Freeform comments field for any notes or suggestions

## **PASS/FAIL CRITERIA**

### **TRANSDUCERS**

#### • IMAGE

- 2 or more dead elements within the scan field
- 4 or more weak elements within the scan field
- Excessive Color Noise (Noise present at minimal gain)
- Excessive PW/CW Doppler Noise (Noise present at minimal gain)
- Inability to perform 3D/4D scan

#### • COSMETIC

• Any damage that would allow liquid to infiltrate the transducer's internal components.

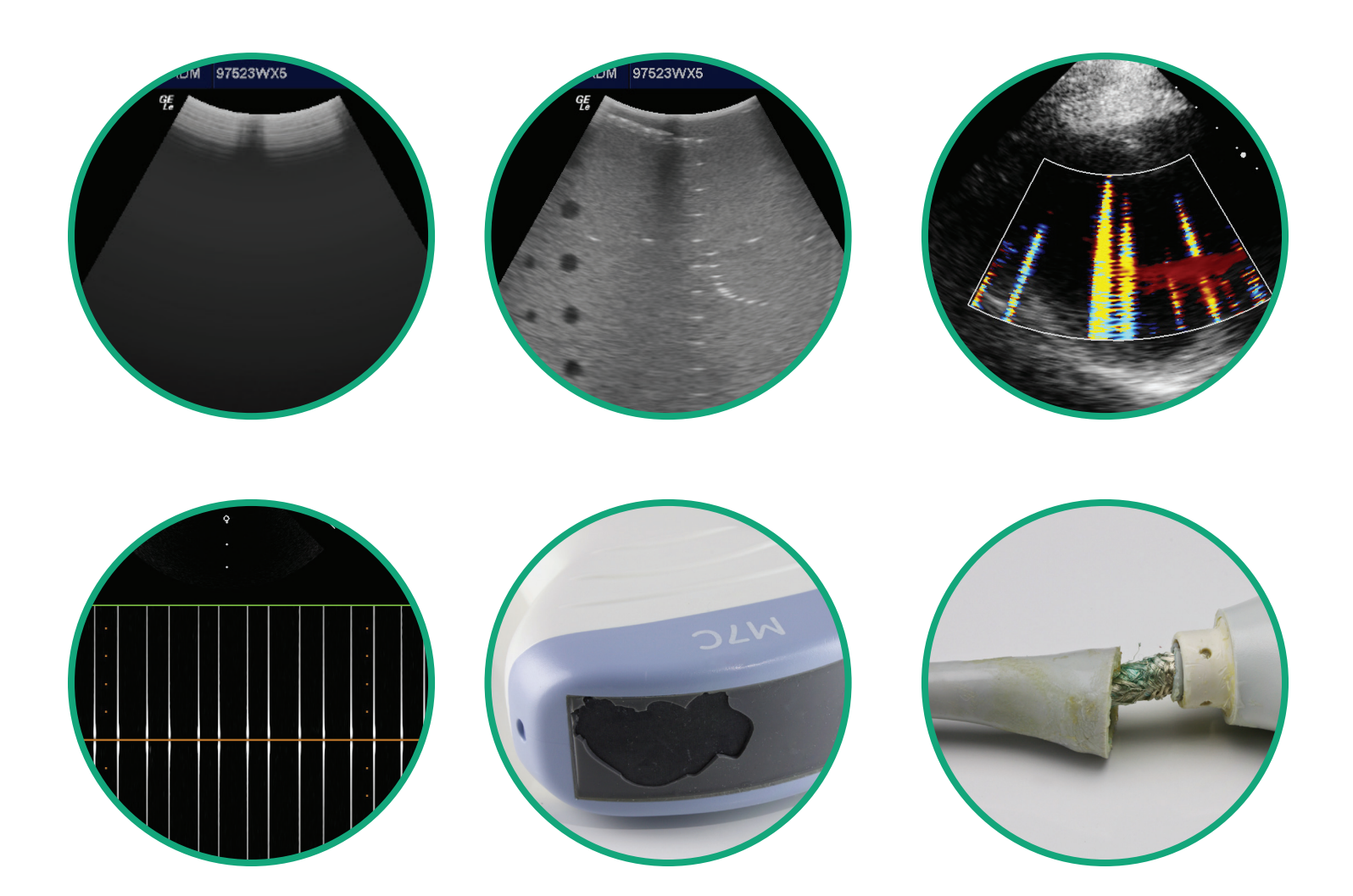

## **LEAKAGE TESTING**

# Avante Solutions

### **TRANSDUCERS**

TEE Transducer (Type CF) MUST BE PERFORMED BEFORE EACH USE > 0.01mA (10 microamperes) under Normal Conditions > 0.05mA (50 microamperes) under Single Fault Conditions

#### GENERAL Transducer (Type BF)

> 0.1mA (100 microamperes) under Normal Conditions > 0.5mA (500 microamperes) under Single Fault Conditions

### TEE TESTING PROCEDURE

We recommend the BC Biomedical Group ULT-2020 Ultrasound Transducer Leakage Tester. The ULT-2020 is simple to use, with OEM specific adapters that ensure the transducer is connected properly, one button bath test and transducer leakage test and the ability to print reports directly from the device. Easy to read pass/fail test message eliminating confusion about leakage limits.

1. Saline Bath should consist of 27g salt per 3 liters of water.

2. Once the ULT-2020 is powered up and passed it's power up self test, the unit is ready for testing.

3. Connect the dual connectivity probe to the Chassis port of the ULT-2020 and attach it to the test basin.

4. Press the Select Button and use the Up & Down buttons to select the OEM, then use the Up & Down buttons to select the transducer model.

5. Connect the OEM probe adapter to the External port of the ULT-2020 and plug in the transducer for testing.

6. Press the Bath Test button. If the Bath test passes, proceed to the next step. If the Bath test fails, discontinue the test.

7. Insert the probe into the test basin, at least 50cm.

8. Press the Full Test button. If the Full test passes, proceed to the next step. If the Full Test fails, the transducer should be retested and removed from service after a second failure.

9. Remove the transducer from the basin and wipe off any excess water.

10. Record or Print the test results for record keeping.

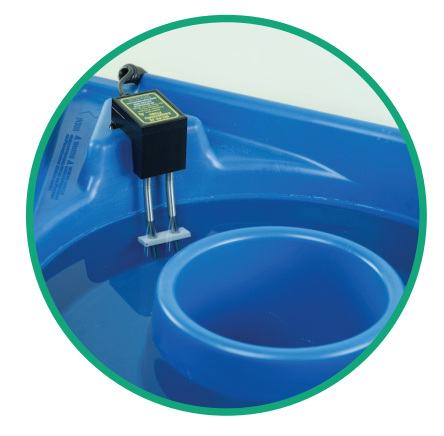

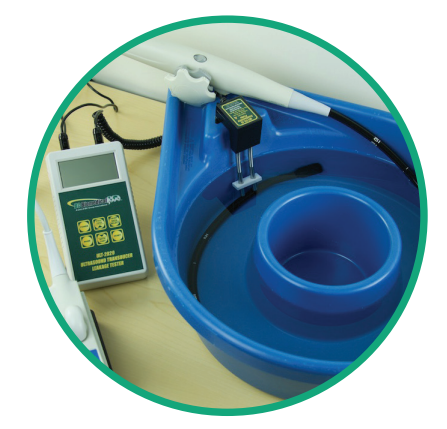

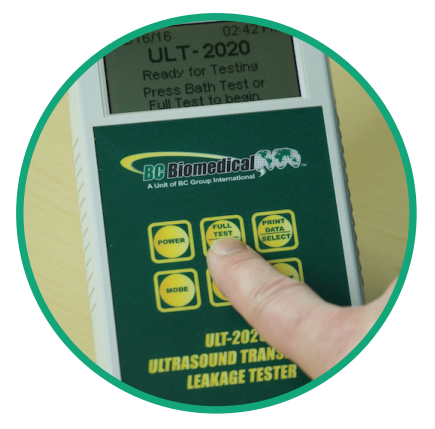

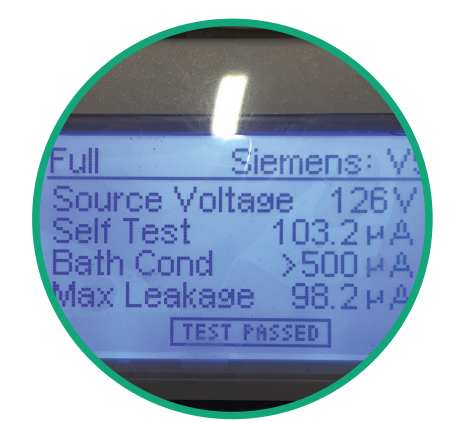

REFERENCES

1. Centers for Medicare & Medicaid Services; Center for Clinical Standards and Quality & Certification Group. Ref: S&C: 14-07-Hospital http://www.cms.gov/Medicare/Provider-Enrollment-and-Certification/SurveyCertificationGen-Info/Downloads/Survey-and-Cert-Letter-14-07.pdf

2. American College of Radiology: Ultrasound Accreditation Program Requirements: Quality Control; Preventative Maintenance http://www.acr.org/~/media/ACR/Documents/Accreditation/US/Requirements.pdf